## **Nano op MacBook**

Als uw MacBook de Arduino Nano niet herkend, probeer dan eens de volgende stappen:

- 1. Download de driver hier[: http://www.hackerstore.nl/PDFs/CH341SER\\_MAC.ZIP.](http://www.hackerstore.nl/PDFs/CH341SER_MAC.ZIP)
- 2. Installeer de driver.
- 3. Run het commando sudo nvram boot-args="kext-dev-mode=1"
- 4. Herstart uw machine.
- 5. Controleer nu in de Arduino software of u de Nano ziet in het menu **Extra** onder **Seriële Poort**.

## Opmerking:

Onze Arduino-drivers voor Mac zijn niet digitaal ondertekend. Daarom is het commando bij punt 3 nodig voordat u de Mac herstart. Hierbij schakelt u de kext-beveiliging van de Mac uit. Als u dat niet wilt dan kunt u deze Arduino niet gebruiken op uw Mac. Deze manier van het omzeilen van de beveiliging is alleen nodig bij oudere versies van Mac OS. Bij nieuwere versies krijgt u de melding dat de driver van een onbekende ontwikkelaar is en die kunt u dan bevestigen.

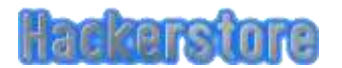